## **Kapitel 04: Das erste Projekt Abschnitt 04: Überblick über das Programm**

Beim Durchgehen des Programms will ich die verschiedenen Abschnitte zeigen, aus denen jedes ATmega-Assemblerprogramm besteht. Da ist<br>es besser, die "Hinweise" im Quelltext der besseren Übersicht halber, wegzulassen:

-- Beginn Quelltext ---;\*----------------------------------- ; PROGRAMM Lehrgang16\_Kap04\_V01.asm getestet, läuft ;\*----------------------------------- /\* Ergebnisse mit LehrgangTrial04\_V01.asm: 1. Programm funktioniert wie gewünscht \*/ /\* BESCHREIBUNG Im Versuchsprogramm "LehrgangTrial04\_V01.asm" soll LED0 des STK500 eingeschaltet werden. \*/ ;------------------------------------ ; Hardware-Definitionen und Macros einbinden ; .include "m16def.inc" ;\*------------------------------------ .CSEG .ORG \$0000 ;\*------------------------------------ ; INIT: ;------------------------------------ ; MC-Hardware einrichten ; ;------------------------------------ ; Umgebungsfunktionen einrichten ; ; Die LED0 des STK500 sollen über PORTB angesteuert werden ; LED0 soll eingeschaltet werden ; ; Kanal0 von PORTB aus Ausgang einstellen in r16,DDRB ; r16 := Konfigurationsregister für PORTB einlesen sbr r16,0b00000001 ; Kanal 0 von PORTB als Ausgang einstellen out DDRB, r16 ; geänderte Konfiguration schreiben HAUPT\_PROGRAMM: ; hier beginnt das Hauptprogramm ; die LED0 einschalten in r16,PORTB ; r16 := Werte von PORTB einlesen cbr r16,0b00000001 ; Kanal 0 von PORTB auf Null ziehen out PORTB, r16 ; modifiziertes Ausgangssignal schreiben HAUPT\_SCHLEIFE: ; hier beginnt die Hauptschleife rjmp HAUPT\_SCHLEIFE ;------------------------------------ ---- Ende des Ouelltextes ---Es ist eine gute Idee, beim Lesen dieses Abschnitts, das AVRStudio mit dem geladenen Programm geöffnet zu haben. Dann kann man leicht in den AVRStudio-Editor umschalten und dies und das ausprobieren. Das Programm enthält jede Menge Kommentare, um die Funktion des Programm zu erklären. Das ist auch gut so, denn wenn man später noch<br>einmal verstehen will, was man sich beim Schreiben des Programms überlegt hatte, dann bra "... ; die LED0 einschalten in r16,PORTB ; r16 := Werte von PORTB einlesen ..." Kann man genausogut schreiben "... // die LED0 einschalten in r16,PORTB // r16 := Werte von PORTB einlesen ..." Welche dieser beiden Schreibweisen man verwendet, ist Geschmacksache. Vielleicht hat das "//" den Vorteil, dass man es beim<br>schnellen Überfliegen des Quelltextes stärker ins Auge springt.<br>3. Sowohl das ";" als auch das "//

```
 ";*-----------------------------------
 ; PROGRAMM Lehrgang16_Kap04_V01.asm
              ; getestet, läuft
           ;*-----------------------------------
 ..."
          Das ist bei längeren Kommentaren, die sich über mehrere Zeilen erstrecken, sehr umständlich (man muss die Zeilen manuell
umbrechen und die Markierungen jedesmal löschen und neu einfügen, wenn sich die Zeilenumbrüche ändern). Deshalb erlaubt<br>AVRStudio Kommentarblöcke über mehrere Zeilen am Anfang mit "/*" und am Ende mit "*/" zu kennzeichnen.
\frac{n \cdot \cdot \cdot}{\sqrt{\star}} Ergebnisse mit LehrgangTrial04_V01.asm:
           1. Programm funktioniert wie gewünscht
\begin{array}{c} \n \cdot \\
 \cdot \\
 \cdot \n \cdot \\
 \end{array} Zwischen den beiden Markierungen kann man schreiben, was man will - der Assembler nimmt davon keine Notiz.
Liesse man in dem Quelltext alle Kommentare weg, dann sähe er so aus:
----- Beginn Quelltext ----- 
.include "m16def.inc"
.CSEG
```

```
.ORG $0000
INIT:
     in r16,DDRB 
    sbr r16,0b00000001
     out DDRB,r16 
     in r16,PORTB 
     cbr r16,0b00000001 
    out PORTB, r16
HAUPT SCHLEIFE:
     rjmp HAUPT_SCHLEIFE
```
---- Ende des Quelltextes -----

Dass so etwas bei längeren Programmen mindestens schwer, wenn nicht völlig unverständlich ist, leuchtet sofort ein. Ohne Kommentare kann man Assembler-Quelltexte nicht verstehen.

Einige Zeilen enthalten Quelltext, der mit einem Punkt (".") beginnt, z.B.

"... .include "m16def.inc"

..."<br>Anweisungen, die mit einem Punkt beginnen heisssen "Assembler Direktive", "Pseudoanweisungen" oder einfach "Direktive" (Englisch: "assembler directives"). Die dienen der Steuerung des Assemblers und erzeugen selber keine Maschinenanweisungen.

Das ist eine gute Gelegenheit, die Hilfefunktion des AVRStudio auszuprobieren. Wenn man die Cursor an den Anfang oder in das Wort<br>"include" stellt und dann die Taste "F1" der Tastatur drückt, geht folgendes Fenster auf (St

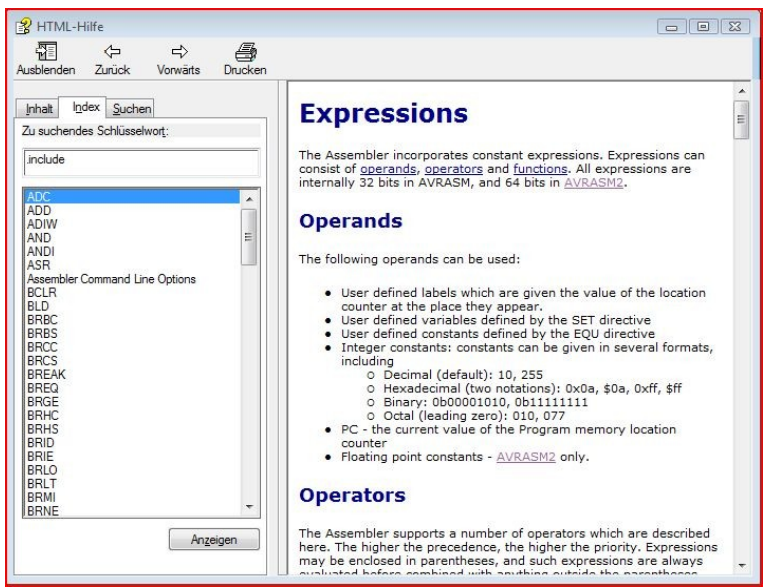

Das sieht erstmal nicht vielversprechend aus. Zu dem Schlüsselwort ".include" gibt es im Index<br>offenbar keinen passenden Eintrag.

Dafür sieht man aber schon, dass hier Hilfe für jede einzelne Assembler-Anweisung verfügbar ist. Das werden wir später noch ausprobieren.

Um die Hilfe zu der Direktive ".include" zu finden, muss man im linken Feld auf den Reiter "Inhalt" klicken. Das führt zu dem Fenster<br>(Studio\_DirektiveHilfe02\_V01.JPG):

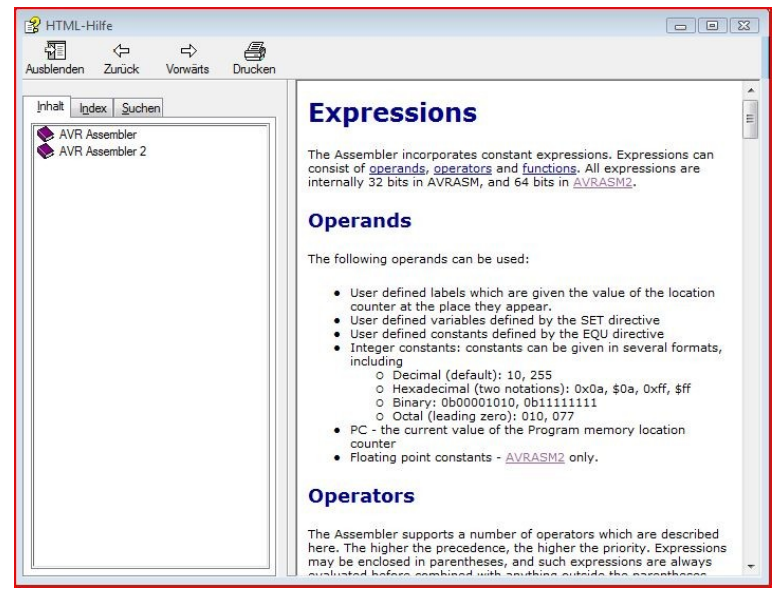

Dann erscheint (Studio\_DirektiveHilfe03\_V01.JPG):

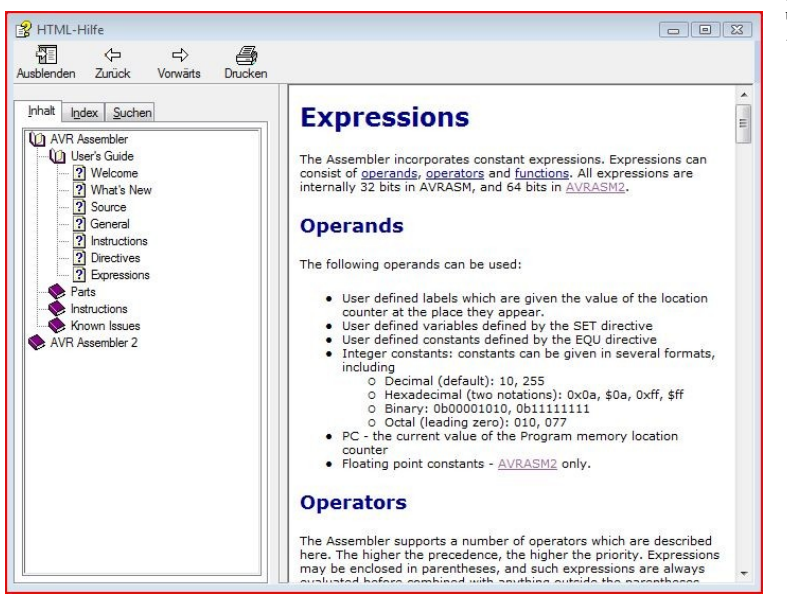

Doppelklicken auf "Directives" führt zu:

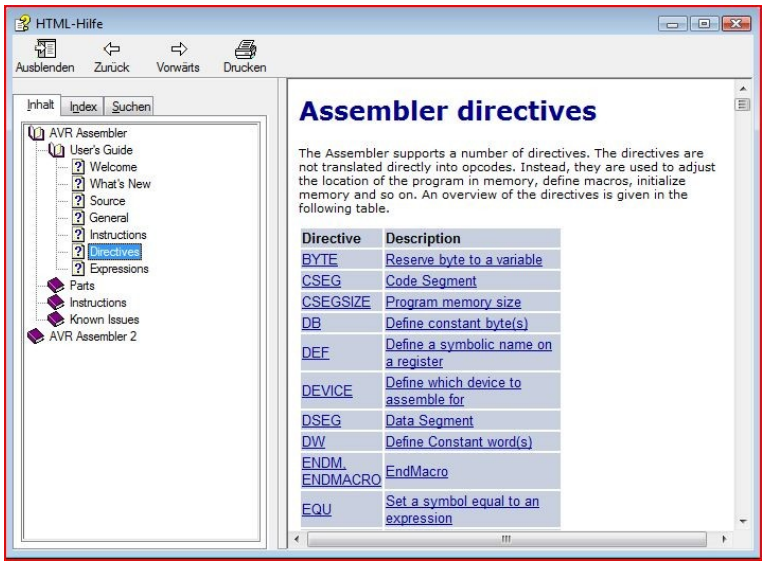

Und jetzt noch einmal im linken Feld auf die Zeile<br>"AVR Assembler" doppelklicken und auf die dann<br>unter "AVR Assembler" erscheinende Zeile "User's<br>Guide" klicken.

Und richtig, da findet sich in der vorletzen<br>Unterzeile zu "User"s Guide" die Hilfe zu<br>"Direktives".

Jetzt sieht man im rechten Feld die Liste aller verfügbaren Direktiven, die der Assembler versteht. Von einigen davon, z.B. ".EQU" werden wir noch sehr ausgiebig Gebrauch machen.

Jetzt noch einmal im rechten Feld auf das unterstrichene Wort "CSEG" klicken bringt (Studio\_CSEGHilfe01\_V01.JPG):

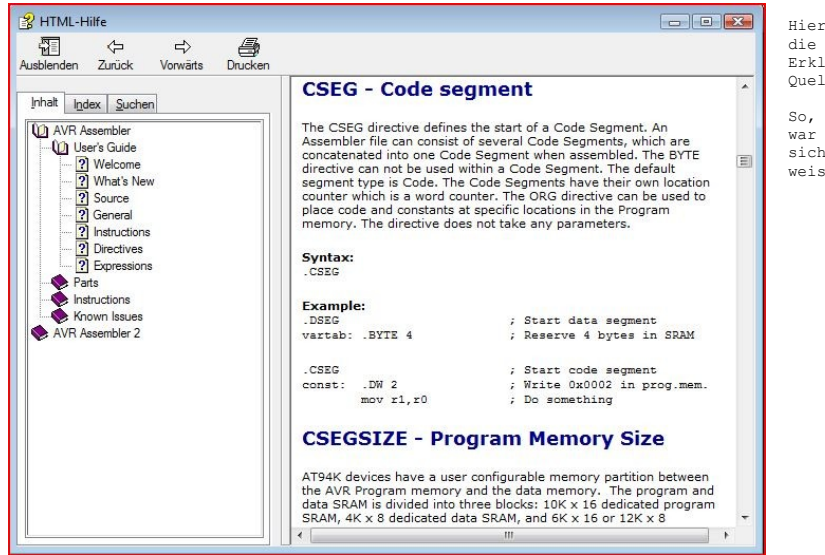

Die ".cseg"-Direktive zeigt dem Assembler also die Stelle im Quelltext an, an der der assemblierbare Programmtext anfängt. Es dient dazu, diesen Bereich von denen zu unterscheiden, die Daten enthalten. Diese Bereiche werden mit der Direktiven ".dseg"<br>gekennzeichnet. Beim Assemblieren werden alle Daten- und Programmtext zu zusammenhängenden Blöcken zusa

In unserem Programm zeigt die Anweisung nur den Beginn des Programmtextes an. Es übrigens egal, ob die Direktiven mit Gross-<br>(".CSEG") oder Kleinbuchstaben (".cseg") geschrieben werden; sie werden in jedem Fall richtig ver

Auch die Erklärung zu der ".ORG" findet sich in der Hilfe. Die ".org"-Direktive legt die Speicheradresse fest, an der der folgende Quelltext, egal ob Daten oder Programm, im zugeordneten Speichertyp beginnt. In unserm Fall ging die ".cseg"-Direktive voraus;<br>deshalb bezieht sich die ".org"-Direktive auf den Programmspeicher, das Flash-RAM. Wenn nach de beiden Direktiven zusammengenommen bedeuten also nicht mehr, als dass hier der Programmtext anfängt und dass er nach dem Assemblieren<br>beginnend mit von der Adresse OxOOOO an im Flash-RAM gespeichert werden soll.

Obwohl die Direktiven ".org", ".cseg" und ".dseg" mehrfach im Quelltext vorkommen dürfen, verwende ich sie nur an dieser Stelle. Wenn<br>man erzwingt, dass bestimmte Daten oder Programmteile an festgelegten Speicheradressen s Konflikten. Das trifft besonders für Programme zu, die aus mehreren Modulen zusammengesetzt sind – wie wir das ja auch machen wollen.<br>Bei modularen Konzepten sind relative Adressierungen sehr viel praktischer. Da verschieb übersichtlichere RAM-Aufteilung zulässt.

Im Quelltext tauchen auch noch Worte auf, denen in derselben Zeile direkt ein Doppelpunkt folgt, z.B. "INIT:" und "HAUPTSCHLEIFE:". Das sind Sprungmarken. Solche Sprungmarken schreibe ich immer nicht eingerückt, dann fallen sie besser ins Auge und erleichtern einem das Verfolgen des Programmablaufs.

Jetzt wollen wir noch ausprobieren, wie das AVRStudio uns bei den normalen Assembler-Anweisungen unterstützt. Nehmen wir doch die Zeile

in r16, DDRB

; r16 := Konfigurationsregister für PORTB einlesen

..."<br>und stellen den Cursor auf oder unmittelbar vor das Wort "in"; es geht auch, wenn man das Wort durch Doppelklick hervorhebt.<br>Anschliessend wird die Taste "Fl" auf der Tastatur gedrückt. Hervor kommt

Hier kann man jetzt sehr ausführlich lesen, wozu die Direktive nützlich ist. Zu den meisten Erklärungen gibt es, wie auch hier, einen kurzen Quelltext als Beispiel.

So, die Suche nach der Hilfe für die Direktiven war vielleicht nicht ganz so geradlinig, wie man sich das vorstellen könnte - aber wenn man's weiss, ist's ganz einfach.

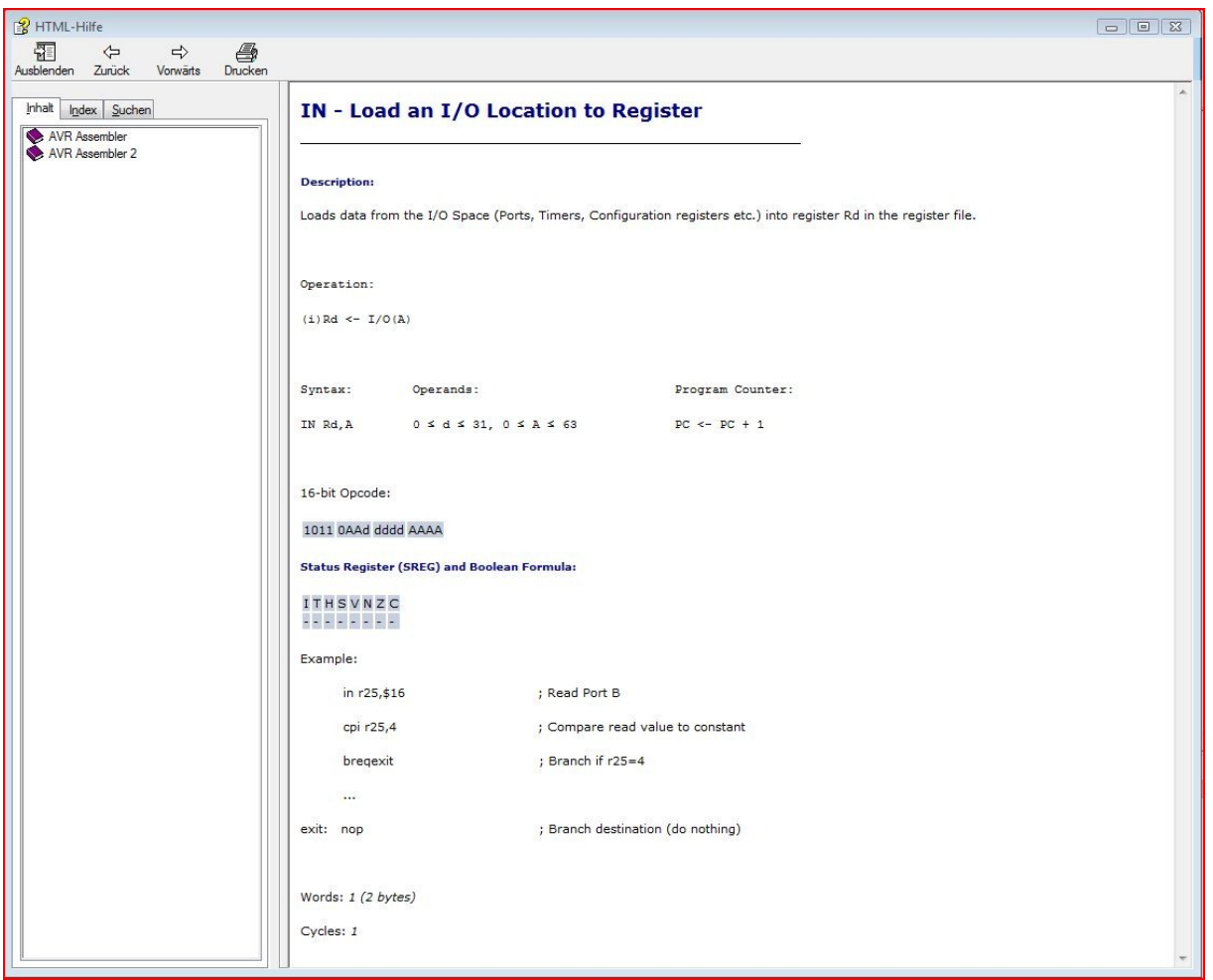

Das ist doch ziemlich ausführlich! Die Überschrift gibt so etwas wie die Langform des Anweisungstextes: "IN - lädt [den Inhalt] einer I/O-Adresse in ein Register" lautet die Übersetzung [mit Ergänzungen].

Unter "description" kommen dann ausführlichere Erklärungen: "Lädt Daten aus dem I/O-Bereich [des RAM] (Ports, Timer,<br>Konfigurationsregister [z.B. von UART, TWI usw.] in das Register Rd des Register-Blocks". "Rd" ist die Ku

"Operation" zeigt kurz und bündig an, was passiert. Das "(i)" ist nur als "1.", also als Nummerierung zu lesen; mit der Anweisung<br>selbst hat das nichts zu tun. Bei anderen Anweisungen, z.B. "ldd" gibt es mehrere Varianten

Entscheidend ist, was danach kommt: "Rd" steht für das Register. Der Pfeil "<-" zeigt, das Daten in dieses Register befördert werden.<br>"I/O (A)" gibt an, wo die Daten herkommen sollen, nämlich aus dem I/O-Bereich des RAMs. mild (n) yield and no die better interesting of and hyper-

Unter "Syntax" (kann man grob mit "Schreibweise" übersetzen) steht, wie diese Anweisung im Quelltext eines Programmes aussehen soll,<br>Zwischenraum, dann die Bezeichnung des Registers (hier wieder symbolisiert durch "Rd"), d

Unter "Operands" (auf Deutsch eigentlich "Operanden" besser aber mit "Parameter" zu übersetzen) ist genauer festgelegt, welche Werte<br>für die Registerbezeichnungen und die IO-RAM-Adressen in Verbindung mit dieser Anweisung bei der Adressangabe anzeigt.

Unter der Überschrift "Programm counter" ("Programmzähler" oder "Programmzeiger") wird angegeben, wie bei der Ausführung dieser Anweisung die Flash-RAM-Adresse ausgewählt wird, von der die nächste Anweisung gelesen wird. Der Programmzähler ist nichts anderes als ein 16bit langes Register, das immer die Adresse der Flash-RAM-Zelle enthält, von beim Ausführen des Programms die nächste<br>auszuführende Maschinenanweisung gelesen wird. Der Inhalt dieses Registers ist mit dem "PC" gem der Inhalt des Programmzeiger-Registers ersetzt wird; und zwar wird zum aktuellen Inhalt einfach eine Eins dazugezählt ("PC+1"). D.h. der Programmzeiger zeigt, nachdem die IN-Anweisung ausgeführt ist, einfach auf die Anweisung in der nächsten Flash-RAM-Adresse.

Der "16-Bit OpCode" zeigt die Maschinenanweisung, in die eine "IN Rd,A"-Anweisung durch den Assembler übersetzt und im Flash-RAM<br>gespeichert wird, das braucht uns aber nicht weiter zu interessieren. Das brauchen die nur di soll's aber nicht kommen.

Viel wichtiger ist, was unter "Status Register (SREG) and Boolean Formula" (auf Deutsch etwa: "[Inhalt des] Zustandsregister und<br>Formel der logischen Verknüpfung [die diesen Inhalt erzeugt]"). Das SREG enthält ja die Flags

Registers mit der "TST"-Anweisung geprüft hat; dabei werden die Flags in SREG entsprechend dem Inhalt des geprüften Registers<br>verändert. Dann können wir jetzt sicher sein, dass die "IN"-Anwesiung diese Flags nicht veränder

Nein, wir gehen nicht alle Assembler-Anweisungen in dieser Ausführlichkeit durch. - Aber es ist eine gute Übung, sich selber einmal<br>die anderen Anweisungen des Programms, so wie oben beschrieben, von der Hilfefunktion erkl